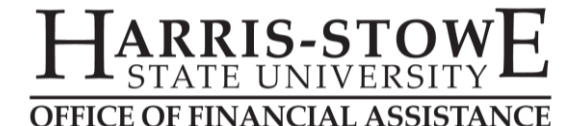

# **CREATING A FEDERAL STUDENT AID ID (FSA ID)**

In order to complete the Free Application for Federal Student Aid (FAFSA) and a Master Promissory Note (MPN), you and your parent, if applicable, must have an FSA ID. This form of identification has taken place of the previously used Personal Identification Number (PIN) and is mandated by the U.S. Department of Education as of May 2015. To establish your FSA ID, please complete the following steps:

### **1. Go to [StudentLoans.gov](https://studentloans.gov/) and select the green** *Log In* **button on the top right of the screen.**

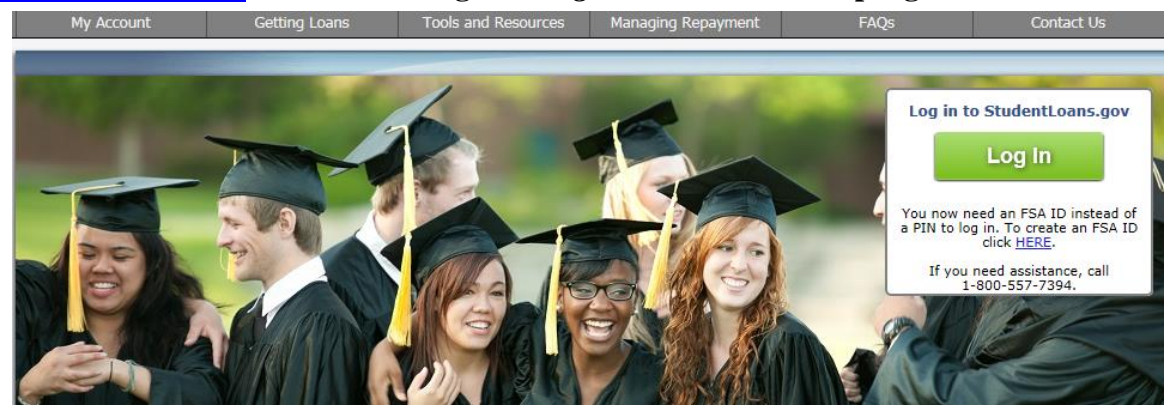

**2. When the box opens, select** *Create an FSA ID***.**

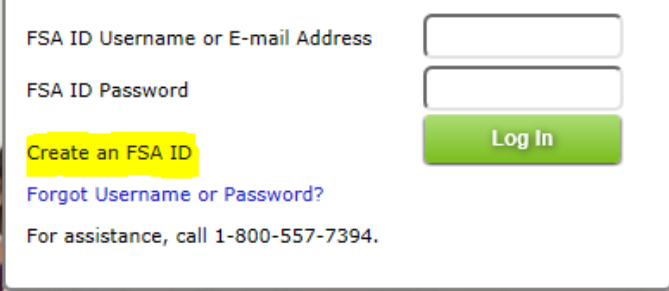

**3. Enter an e-mail address that you have immediate access to, then create a** *Username* **and** *Password*  **before pressing** *Continue***. The password you create should consist of numbers, uppercase and lowercase letters, and special characters (such as** *? ! .* **) and should be 8-30 characters long.**

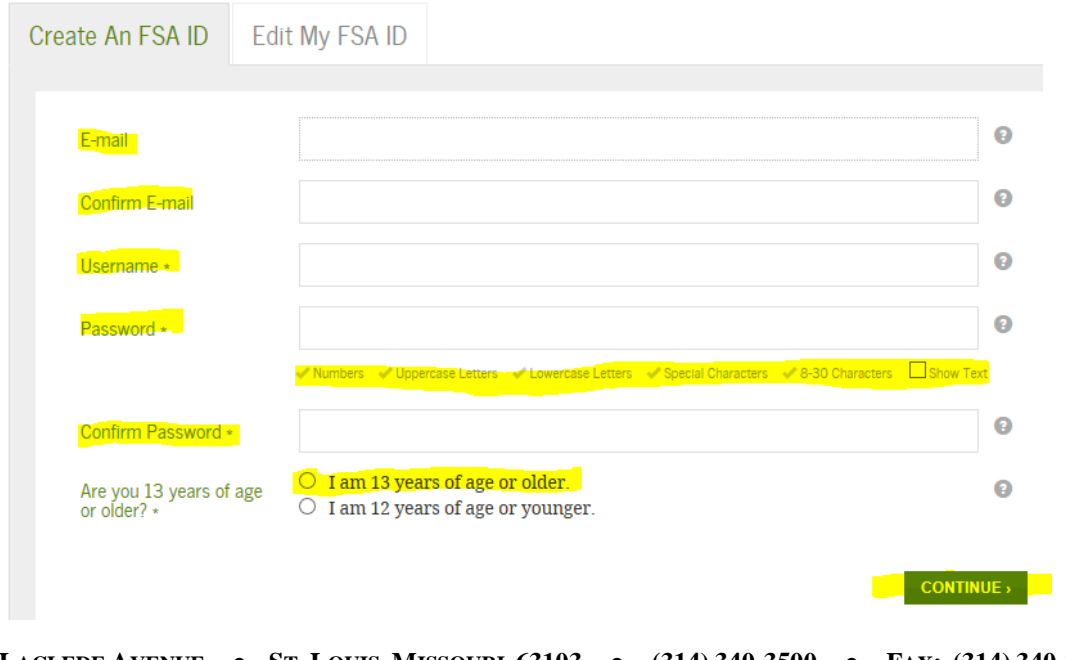

**4. Enter your personal information before pressing** *Continue***.**

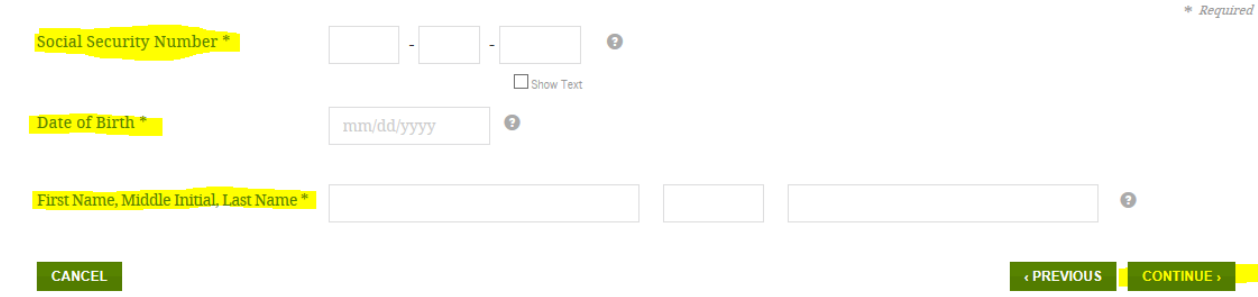

**5. Link your Federal Student Aid PIN to your FSA ID, then select** *Verify***.**

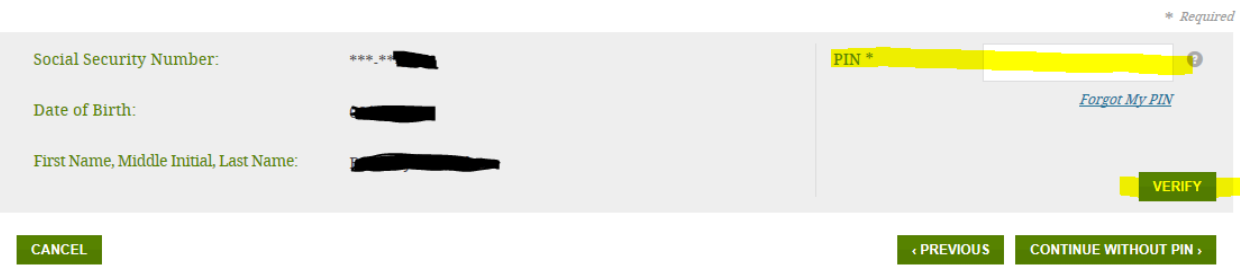

**6. Review your information and then press** *Continue***.**

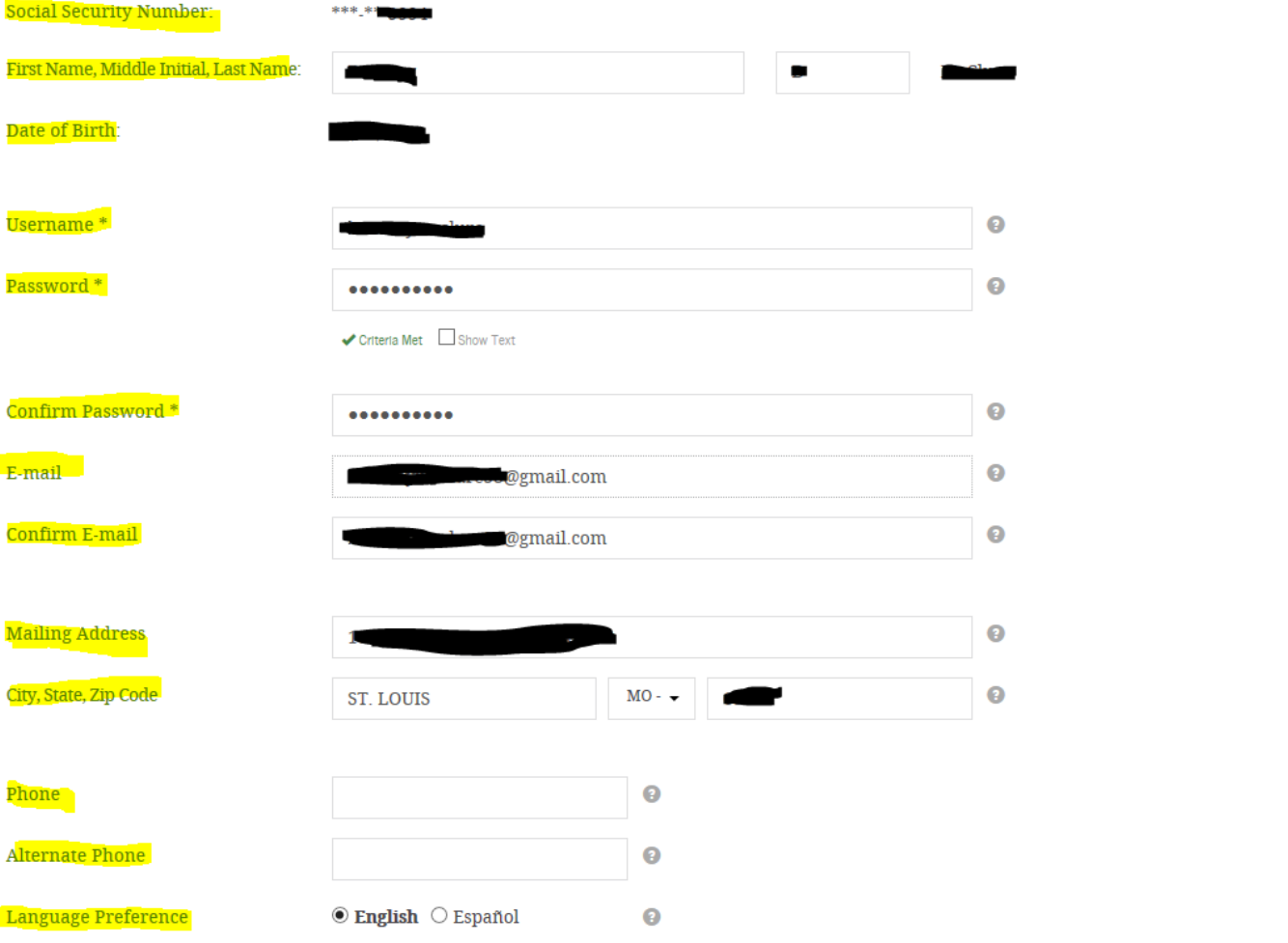

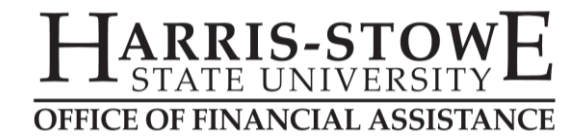

## **CREATING AN FSA ID** *(CONTINUED)*

**7.** Select/create four (4) challenge questions and provide and answer to each, then answer *Challenge Question 5* **before pressing** *Continue***. Be sure to record your responses somewhere for later in case you need them again.**

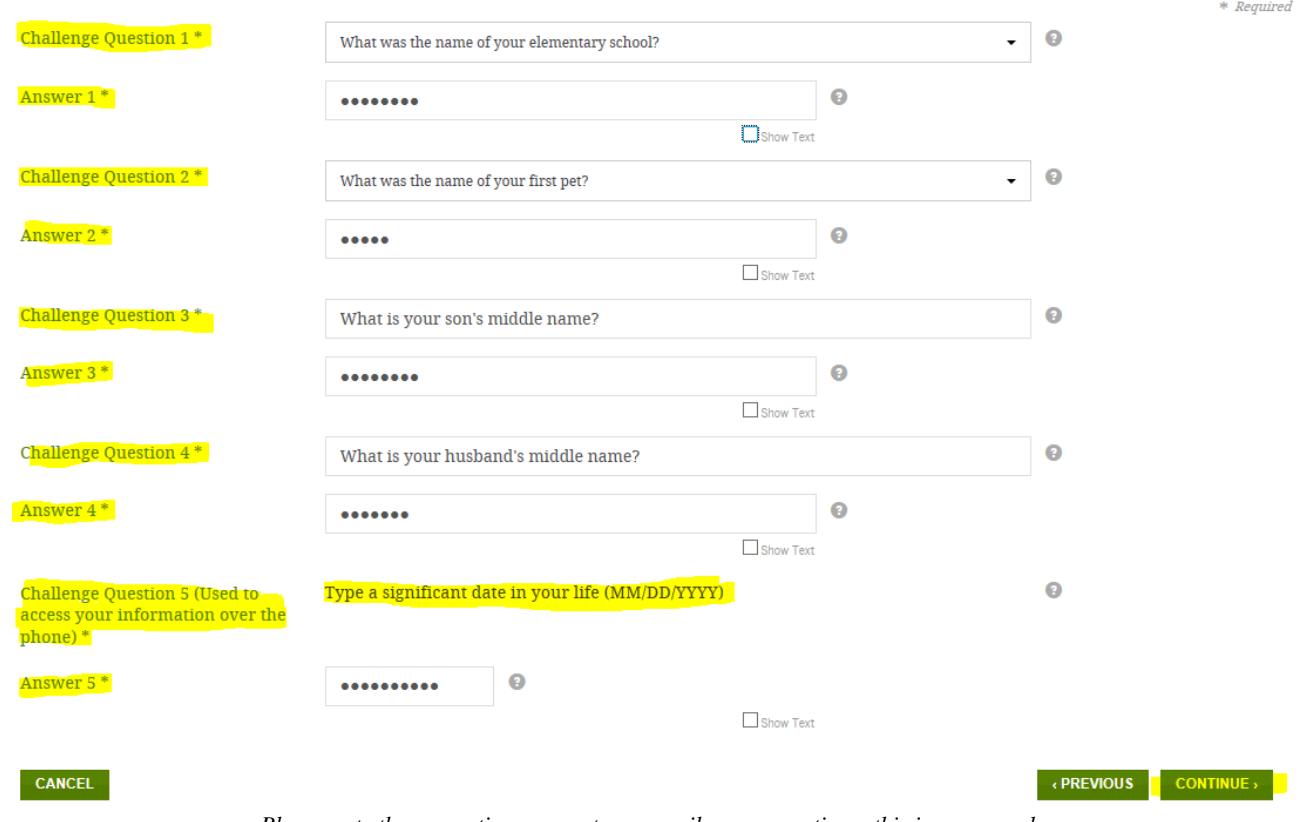

*Please note these questions are not necessarily your questions; this is an example.*

**8. Review your information, then read the bottom paragraph (scroll down in the box). Check the box under the paragraph and then press** *Continue***.**

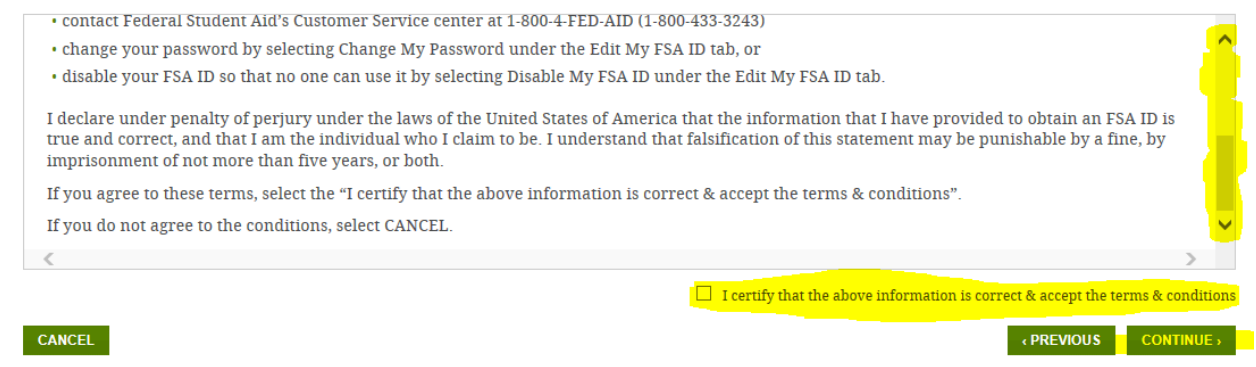

**9. Check your e-mail (the e-mail address you entered in Step 3 above) to retrieve your secure code so that you can verify your email address. Enter this code as requested and then select** *Continue***.**

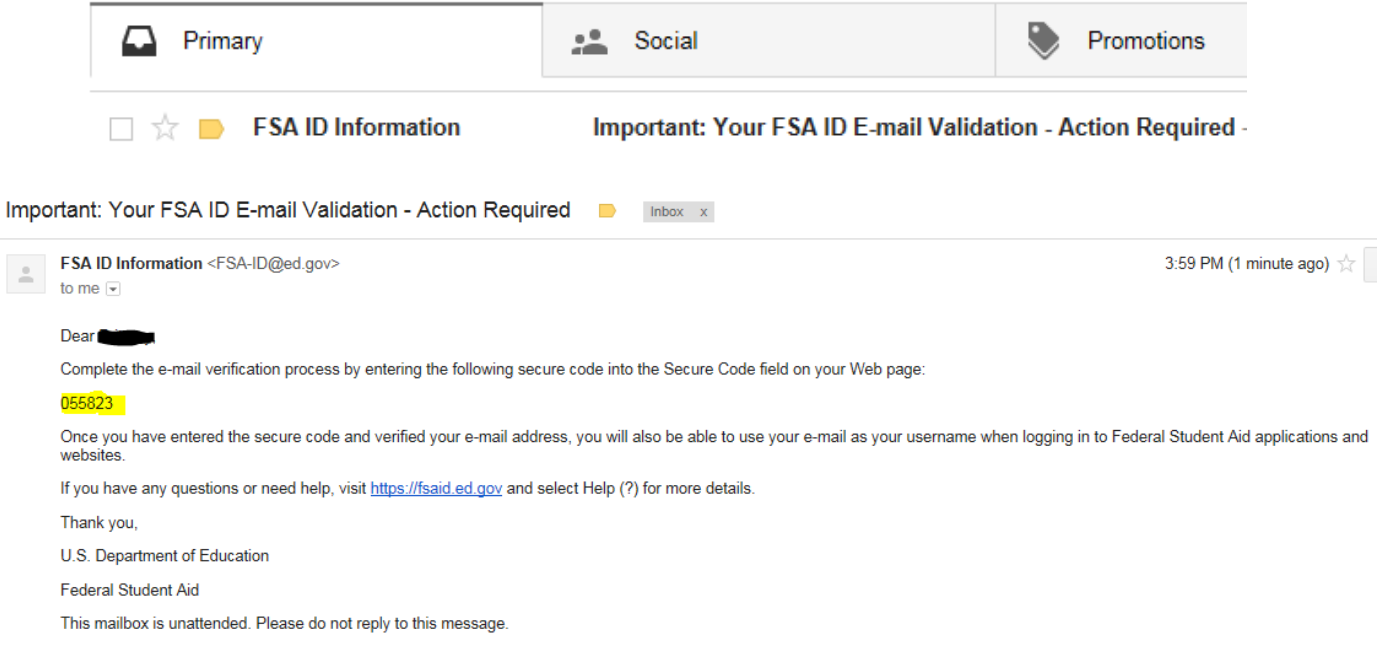

## Verify Your E-mail

Enter the secure code below and select CONTINUE to verify your e-mail address. After you verify your e-mail address, you can use it as your username when logging in

#### **Enter the Secure Code**

An e-mail containing a secure code was sent to your e-mail address on file. If you're accessing your e-mail via the Web, make sure to open a separate browser window. If you did not receive an e-mail, you can request a new secure code.

Note: It may take a few minutes for the e-mail to arrive. Check your junk folder if you cannot find the message in your inbox. Some e-mail providers require that you add an e-mail address to your address book before you can receive any e-mail from that address. To ensure that our messages can be delivered to your inbox, enter our originating e-mail address, FSA-ID@ed.gov into your address book.

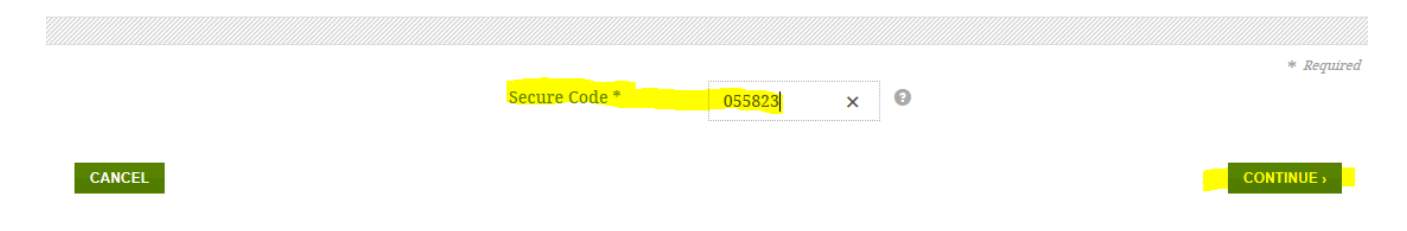

**10. Once you submit your information, you'll receive a message telling you that your FSA ID has been successfully created. Return to the site you needed it for and continue logging in.**